# Installing and Using Rails 3.2

#### on Windows using the Command Prompt

Visit rubyonrails.org/download

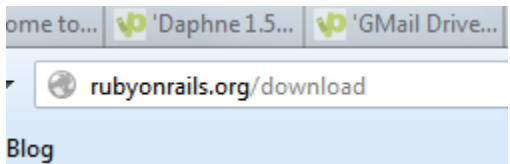

### Click the installer link

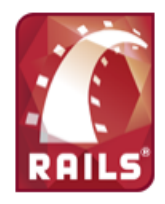

## Get Ruby on Rails in no time

Rails is low on dependencies and prides itself on shipping with most everything you need in the box. To get started, just install Ruby, the language, and RubyGems, the package manager.

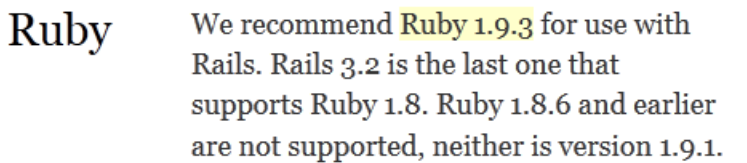

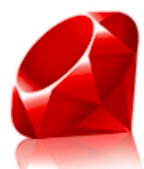

Source: Compile it yourself Windows installer: Ruby, popular extensions, editor OS X 10.5+: Included with developer tools (then do "gem update rails")

### Select the latest installer version

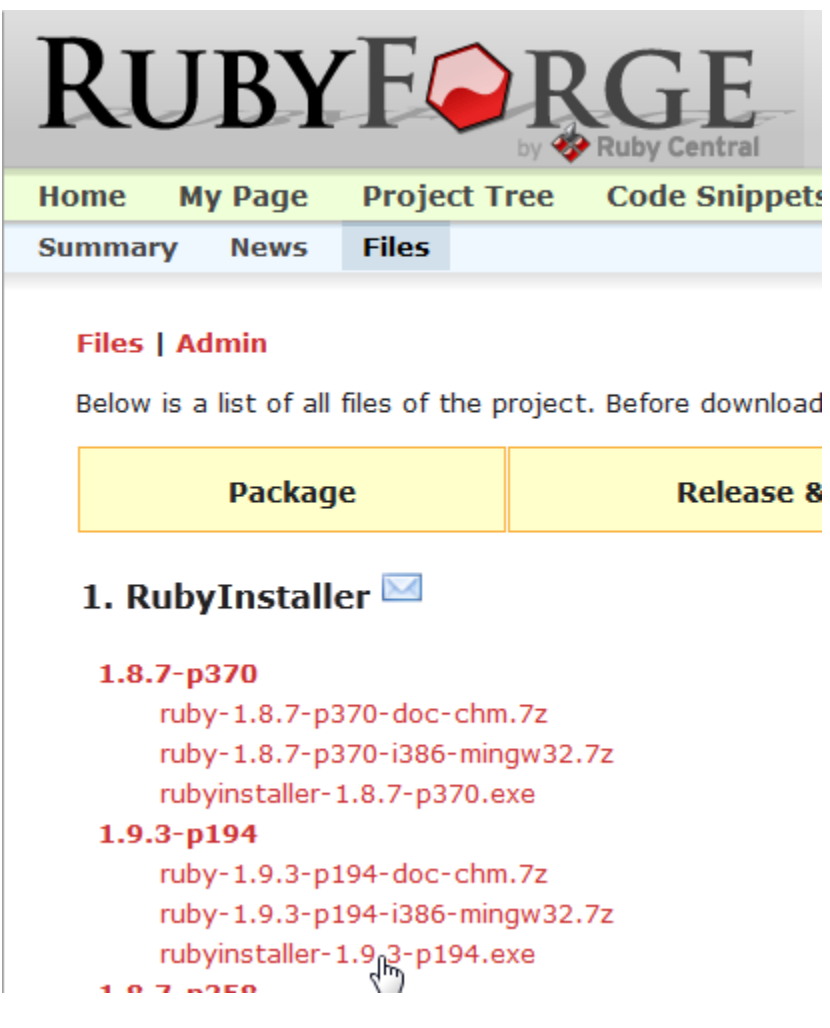

#### Run the downloaded installation file

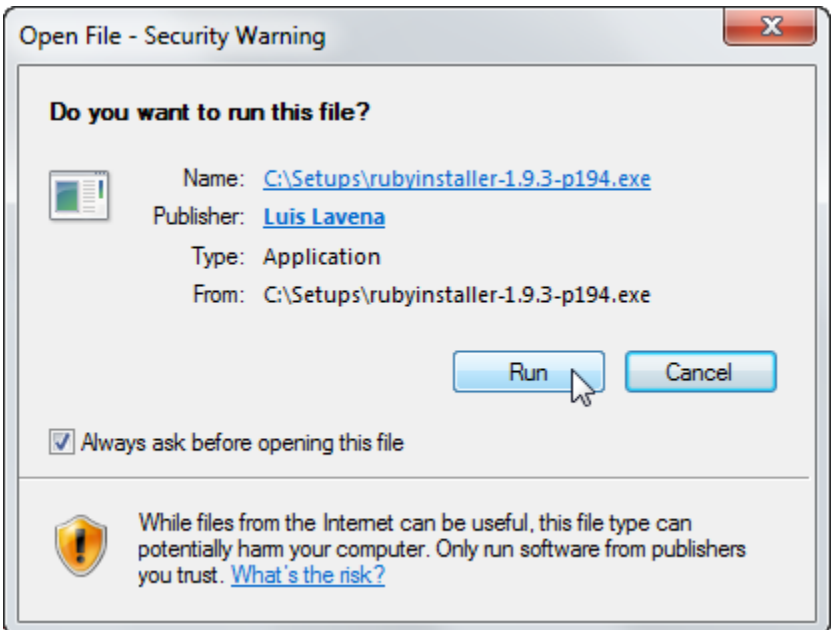

Check all the checkboxes (and remember where Ruby is being installed… e.g., in directory C:\Ruby193)

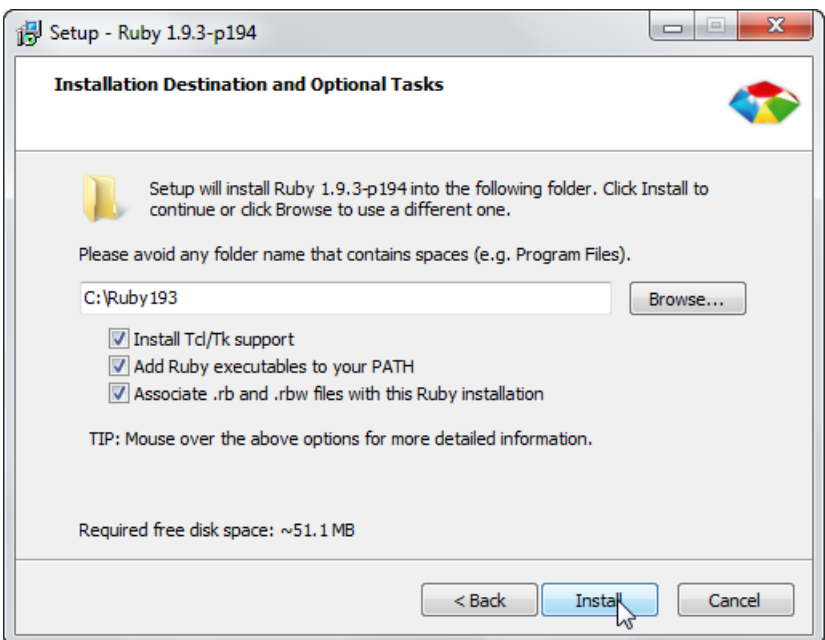

© 2012 Wiley, Inc. 3

#### Open a Command Prompt window

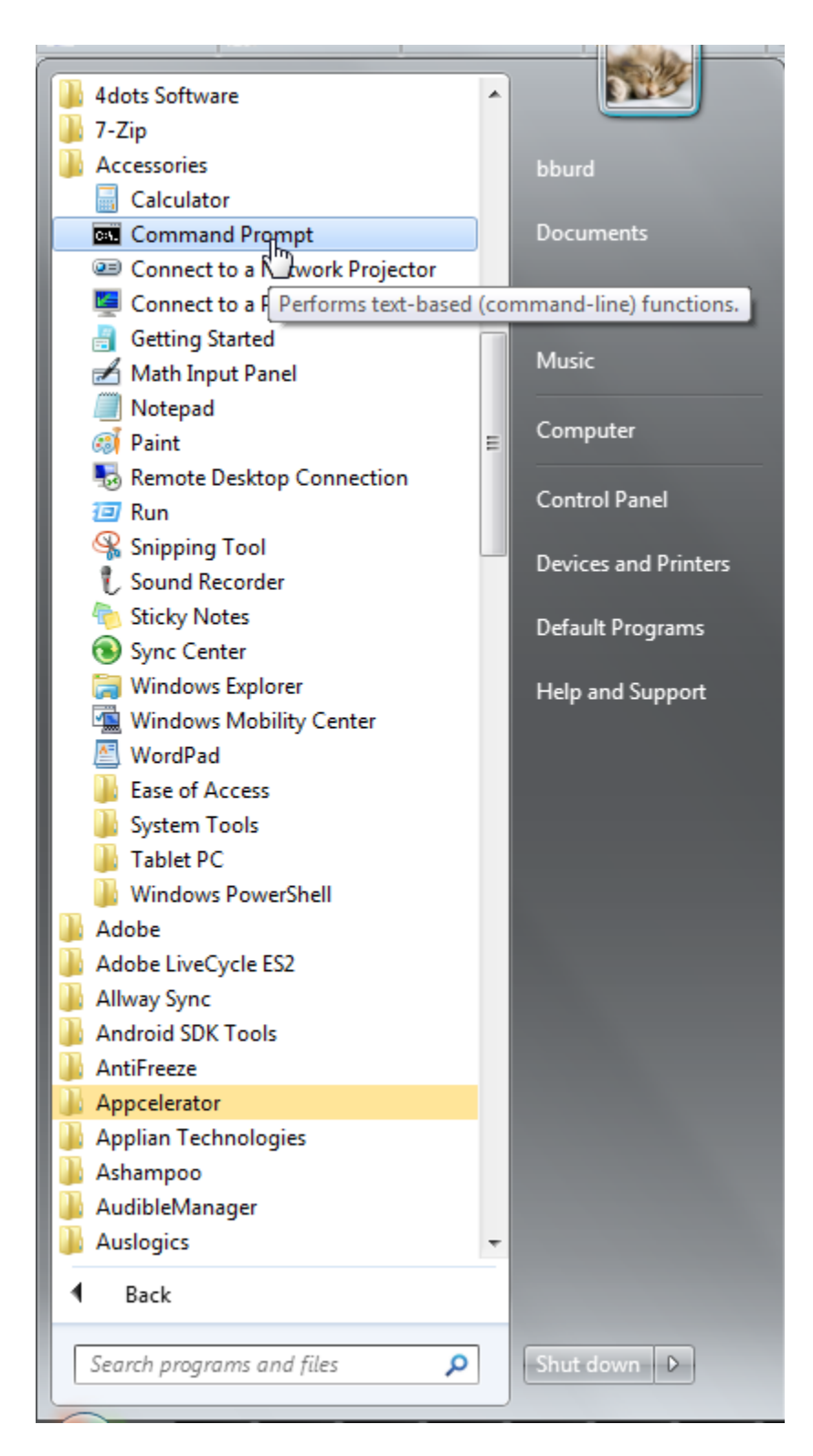

In the Ruby installation directory, type gem update --system and then press Enter

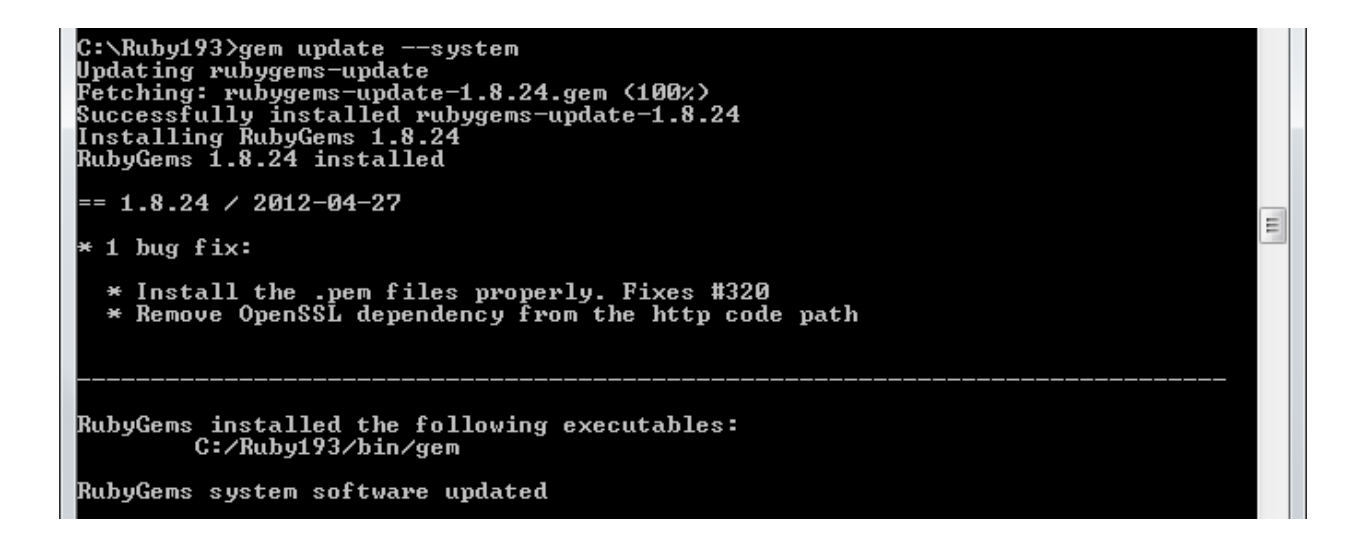

In the Ruby installation directory, type gem install rails and then press Enter

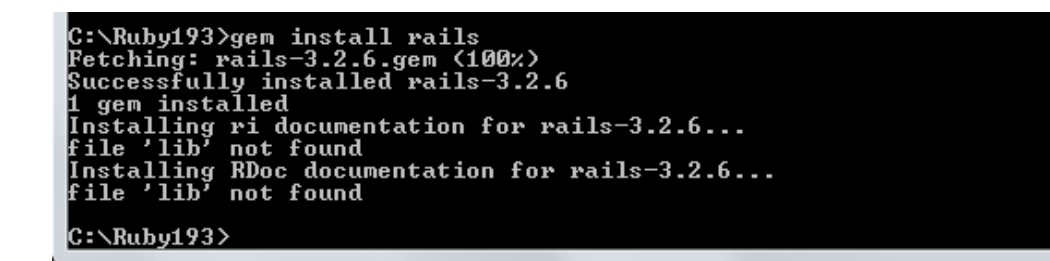

#### Visit www.rubyinstaller.org/downloads

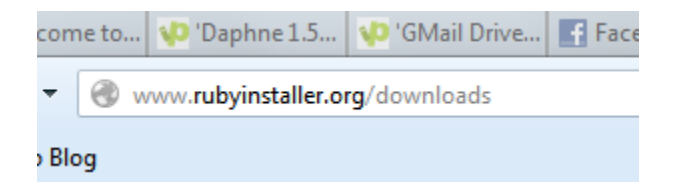

#### Click the link to download the Development Kit

IN POST PRODUCED FOR A PRODUCED FOR A PRODUCED FOR A PRODUCED FOR A PRODUCED FOR A PRODUCED FOR A PRODUCED FOR

#### **DEVELOPMENT KIT**

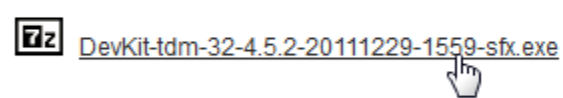

#### MD5 Chacksums

Run the Development Kit' s .exe file. Then, in the Command Prompt window, go to the directory in which the Development Kit is installed. Type ruby dk.rb init and then press Enter

C:\RubyDevKit>ruby dk.rb init<br>[INFO] found RubyInstaller v1.9.3 at C:/Ruby193

Initialization complete! Please review and modify the auto-generated<br>'config.yml' file to ensure it contains the root directories to all<br>of the installed Rubies you want enhanced by the DevKit.

Look at the new config.yml file. Check to make sure that the name of the directory in which Ruby is installed (in these screenshots, C:/Ruby193) appears in the file and is not preceded by a pound sign (#).

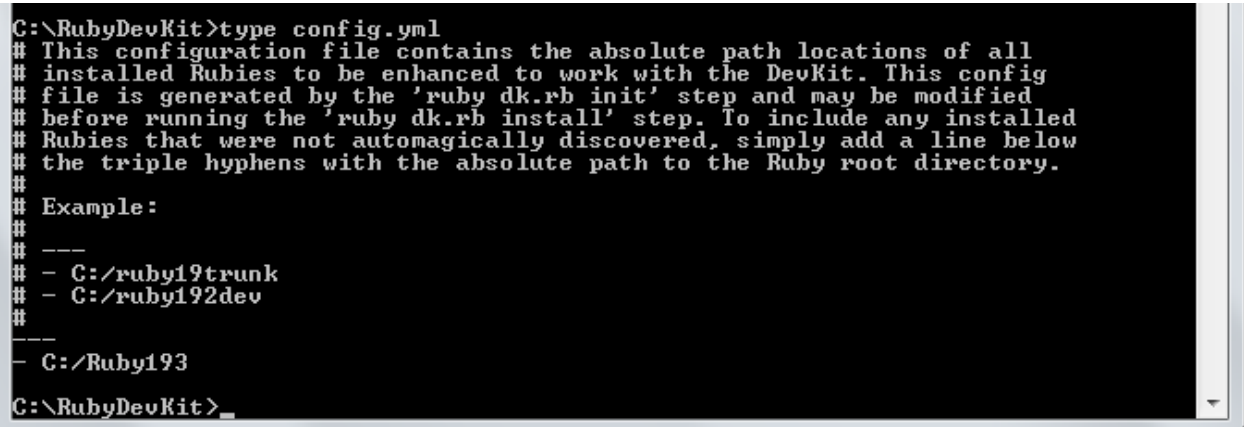

Type ruby dk.rb install --force in order to install the Development Kit

C:\RubyDevKit>ruby dk.rb install --force<br>[INFO] Updating convenience notice gem override for 'C:/Ruby193'<br>[INFO] Installing 'C:/Ruby193/lib/ruby/site\_ruby/devkit.rb' C:\RubyDevKit>

Create the directory that will contain your Rails projects (in this screenshot, the \Rails directory). Use the cd command to go to the Rails directory. Then type rails new company (to create a new Rails project named company).

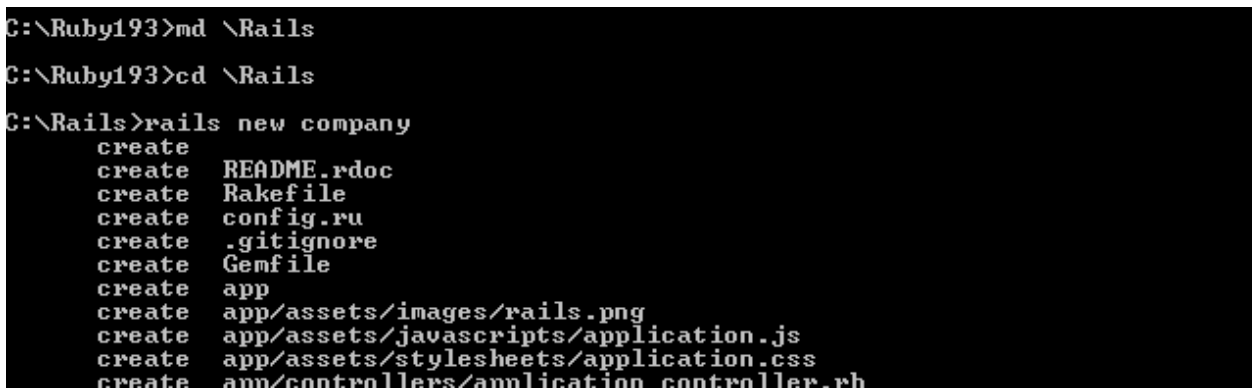

… several minutes later you'll see something like this …

Installing curree-ralls \3.2.2)<br>Installing jquery-rails (2.0.2)<br>Using rails (3.2.6)<br>Installing sass (3.1.20)<br>Installing uglifier (1.2.6)<br>Unstalling uglifier (1.2.6)<br>Your bundle is complete! Use `bundle show [gemname]` to s is installed.<br>Bost-installed.<br>Post-install message from rdoc:<br>Depending on your version of ruby, you may need to install ruby rdoc/ri data: 6 : unsupported<br>7 : gem install rdoc-data; rdoc-data --install<br>1 : gem install rdoc-data; rdoc-data --install<br>2 : nothing to do! Yay!  $9.2$ C:\Rails>

In the newly created C:\Rails\company directory, type rake db:create and then press Enter

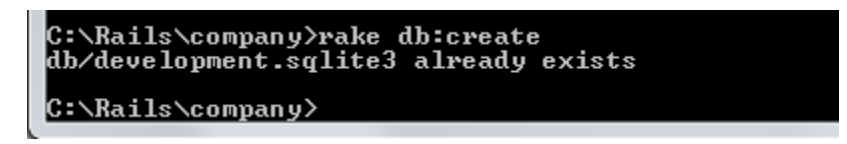

#### Still in the C:\Rails\comany directory, type

rails generate scaffold Employee name:string salary:float

#### and then press Enter

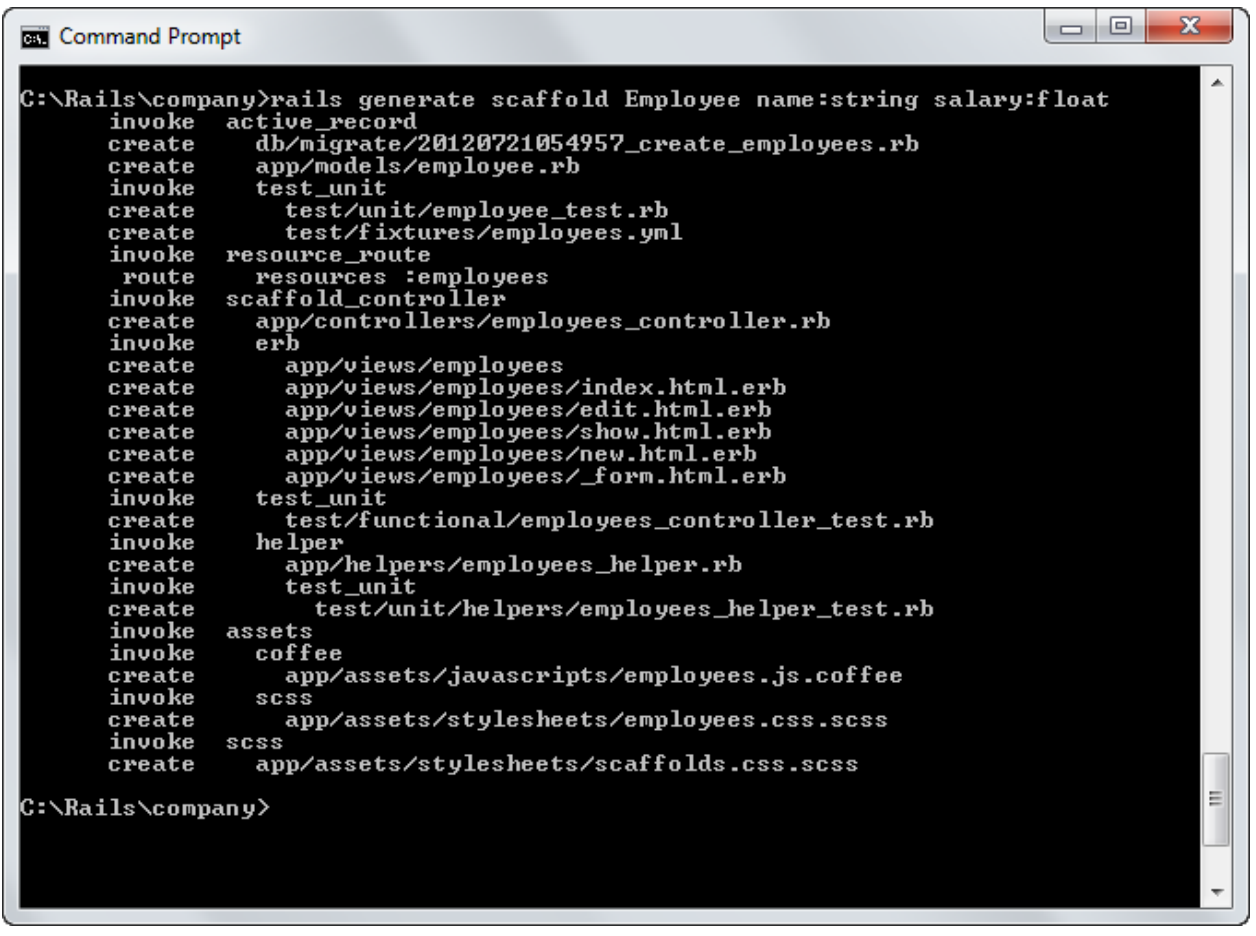

Still in the C:\Rails\comany directory, type rake db:migrate and then press Enter

```
C:\Rails\company>rake db:migrate<br>== CreateEmployees: migrating ===========================<br>-- create_table(:employees)<br>-> 0.0030s<br>== CreateEmployees: migrated (0.0040s) ===================
                                             C:\Rails\company>
```
Still in the C:\Rails\comany directory, type rails server and then press Enter

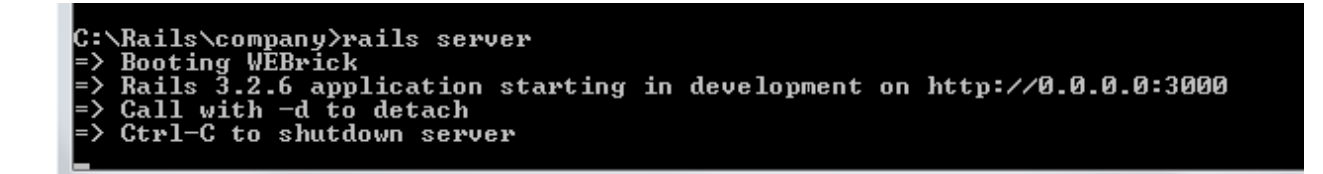

Visit localhost:3000/employees and experiment with the new Web application

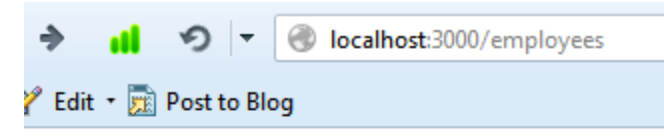

### **Listing employees**

**Name Salary** 

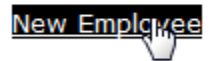

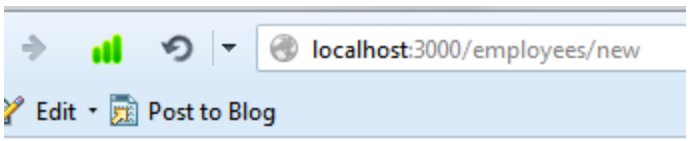

### **New employee**

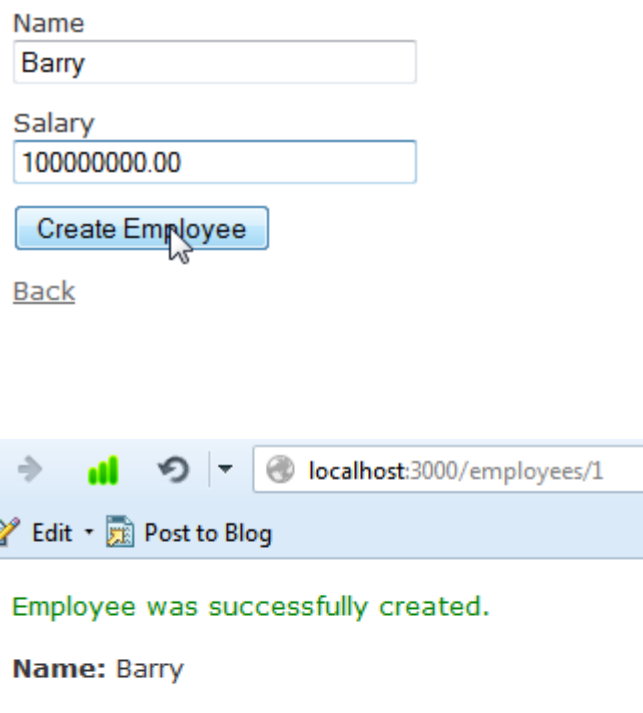

Salary: 100000000.0

Edit | Back